# Pregledi u glavnoj knjizi

Zadnje ažurirano04/10/2023 1:32 pm CEST

#### U izborniku odaberemo **Knjigovodstvo > Glavna knjiga > Pregledi.**

Pregledi su dostupni po:

- **kontima**
- **analitikama**
- **strankama**
- **djelatnicima**

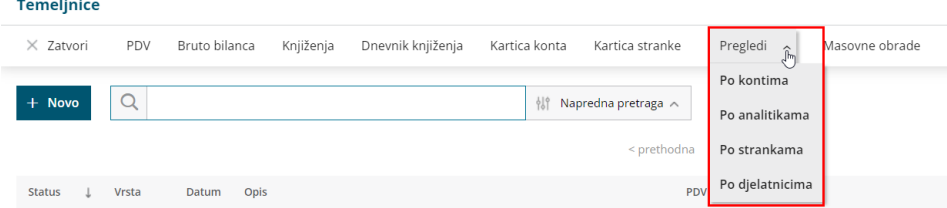

Preglede po kontima, analitikama, strankama i djelatnicima možemo izvoziti u **Excel ili ispisati**.

U oba primjera obuhvaćeni su podaci koje ograničimo odabranim uvjetima.

#### **Pregled po kontima**

Prikazat će se zbroj iznosa knjiženih na određenim kontima. Taj prikaz možemo ograničiti na određeni konto, stranku, analitiku, djelatnika, datumu temeljnice te prikaz samo zbrojeva konta koji imaju saldo. Ako kliknemo na određeni konto prikazat će nam se sva knjiženja na tom kontu.

Klikom na **Ispiši** dokument će se otvoriti u programu i moguće ga je ispisati, preuzeti ili poslati putem e-pošte. Klikom na **Izvoz tablice** u gornjem desnom kutu podatke možemo izvesti u Excel.

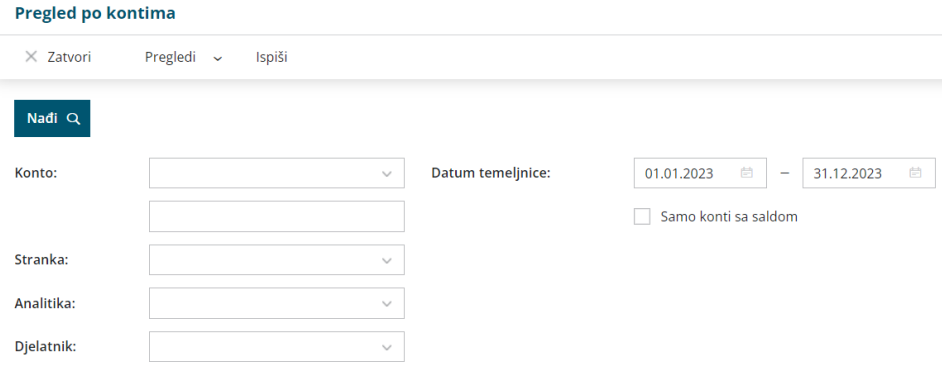

#### **Pregled po analitikama**

Prikazat će se zbroj iznosa knjiženih na određenim analitikama. Taj prikaz možemo ograničiti na određenu analitiku, konto, stranku, djelatnika, datum temeljnice te odabrati prikaz samo zbrojeva analitika koji imaju saldo. Također, prikaz možemo ograničiti samo na prihode, rashode i ostale stavke. Ako kliknemo na određenu analitiku prikazat će nam se sva knjiženja na toj analitici.

Klikom na **Ispiši** dokument će se otvoriti u programu i moguće ga je ispisati, preuzeti ili poslati putem e-pošte. Klikom na **Izvoz tablice** u gornjem desnom kutu podatke možemo izvesti u Excel.

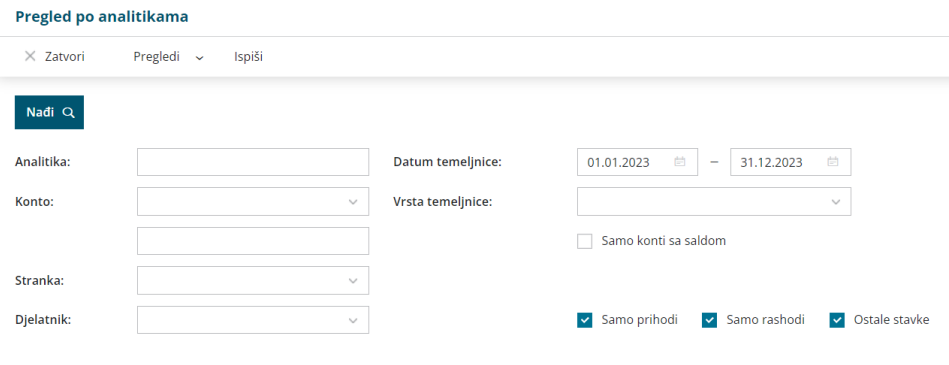

### **Pregled po strankama**

Prikazat će se zbroj iznosa knjiženih na određenim strankama. Taj prikaz možemo ograničiti na određenu stranku, konto, tip stranke, državu, analitiku, djelatnika, datum temeljnice te prikaz samo zbrojeva po strankama koji imaju saldo. Također, prikaz možemo ograničiti na knjiženja Potraživanja/obveza gdje se mogu prikazati sva knjiženja, samo potraživanja ili samo obveze. Ako kliknemo na određenu stranku, prikazat će nam se sva knjiženja na toj stranci.

Klikom na **Ispiši** dokument će se otvoriti u programu i moguće ga je ispisati, preuzeti ili poslati putem e-pošte. Klikom na **Izvoz tablice** u gornjem desnom kutu podatke možemo izvesti u Excel.

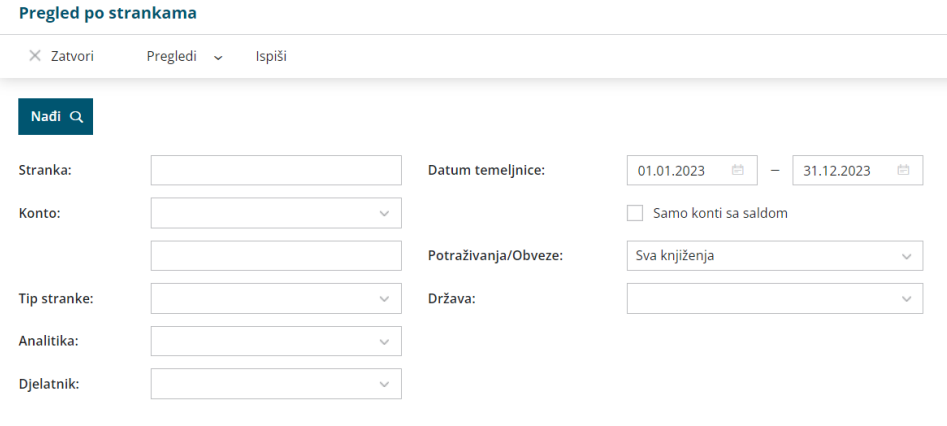

## **Pregled po djelatnicima**

Prikazat će se zbroj iznosa knjiženih na određenom djelatniku. Taj prikaz možemo ograničiti na određenog djelatnika, konto, stranku, analitiku, datum temeljnice te prikaz samo zbrojeva knjiženja po djelatnicima koji imaju saldo. Ako kliknemo na određenog djelatnika prikazat će nam se sva knjiženja na tom djelatniku.

Klikom na **Ispiši** dokument će se otvoriti u programu i moguće ga je ispisati, preuzeti ili poslati putem e-pošte. Klikom na **Izvoz tablice** u gornjem desnom kutu podatke možemo izvesti u Excel.

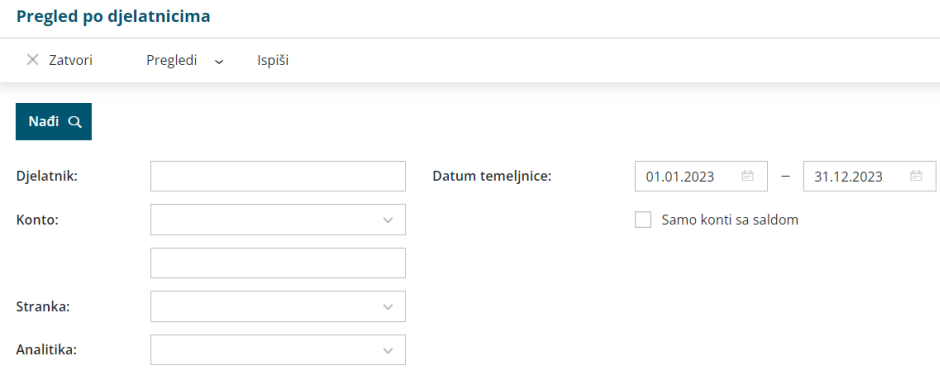